Accelerators | Photon Science | Particle Physics

DESY | User Consulting Office | Platanenallee 6 | 15738 Zeuthen Phone: +49 33762 7-7324 | Fax: +49 33762 7-7216 | uco-zn@desy.de http://dv-zeuthen.desy.de •

Deutsches Elektronen-Synchrotron A Research Centre of the Helmholtz Association

#### **E** HELMHOLTZ Deutsches Elektronen-Synchrotron **ASSOCIATION** A Research Centre of the Helmholtz Association

# Guidelines for users of the IT infrastructure at DESY in Zeuthen

The Helmholtz Association is a community of 18 scientific-technical and biological-medical research centres. The Association is identifying and working on the grand challenges faced by society, science and industry. Helmholtz Centres perform top-class research in strategic programmes in six core fields.

> In addition you can get AFS or lustre group space. Please contact your group administrator for that. All important information can be found on our web page: [http://dv-zeuthen.desy.de/info/Storage\\_Resources\\_Usage](http://dv-zeuthen.desy.de/info/Storage_Resources_Usage)

## www.helmholtz.de

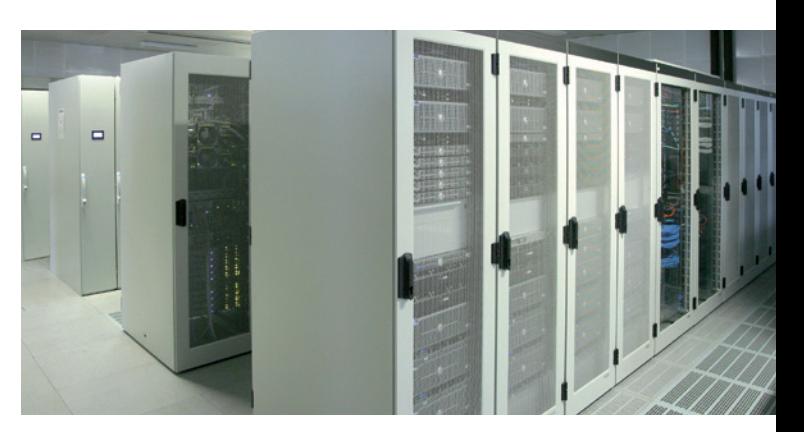

# **COMPUTING SERVICE.**

#### The guest network provides full access to the Internet but only limited access to the DESY resources.

**Internal Network 'DESY'** All information can be found on our web page: <http://dv-zeuthen.desy.de/services> -> NoteBook Registration

**Unix / Linux** Login from outside is possible on the linux clusters warp.zeuthen.desy.de or pub.zeuthen.desy.de ssh loginname@warp.zeuthen.desy.de

# Storage options

The local disk of your desktop PC is NOT in the backup. This rule applies to all operating systems.

## **Unix / Linux**

Your home directory (default quota: 500 MB) is accessible at: /afs/ifh.de/user/<initial>/<user> i.e. /afs/ifh.de/user/t/testuser

Please contact uco-zn@desy.de to get more space. Information on AFS see: http://dv-zeuthen.desy.de/services/afs/afs\_user\_quide/

### **Windows**

Your initial home quota (drive H) is 2 GB. If you need more space in your home directory, please contact: uco-zn@desy.de

> In case of problems, questions or suggestions concerning the information technology at DESY in Zeuthen please contact: uco-zn@desy.de

# Large-scale computing

The Computing centre provides a large-scale computing facility (batch system) for all users. Further info can be found at: https[://dv-zeuthen.desy.de](https://dv-zeuthen.desy.de/services/batch/)/services/batch/

# Remote access

This flyer provides you with a first overview of the usage of IT services at DESY in Zeuthen.

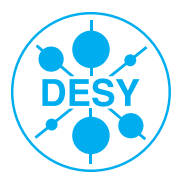

Use of 'warp' a ssh tunnel will be built to the workgroupserver of your group automatically.

## **Windows**

If you want to connect from a Windows PC to the DESY network you have to install an ssh client (e.g. Putty). Detailed information to the configuration of this client can be found on our web page:

[http://dv-zeuthen.desy.de/services/windows/remote\\_zugang/](http://dv-zeuthen.desy.de/services/windows/remote_zugang/)

# Access to the terminal server

From Linux you can log in to our Windows Terminal-server with 'winrdp'. Please note, the corresponding resource for your account has to be enabled. Please send a request to uco-zn@desy.de for activation. More information:

[http://dv-zeuthen.desy.de/services/windows/terminal\\_services/](http://dv-zeuthen.desy.de/services/windows/terminal_services/)

# Communication tools

For communication purposes, there are some tools such as video conferencing equipment. For more information look at: <http://webcast.desy.de> and<http://meetingservice.desy.de>

# Computing news reader

News, maintenance and seminars will be announced on this web page: [http://www-zeuthen.desy.de/dv/news/rss\\_reader.php](http://www-zeuthen.desy.de/dv/news/rss_reader.php)

Further interesting information can be found on our web page: <http://dv-zeuthen.desy.de/services/>

# Account

You need a DESY user account to get access and specific rights to the DESY computers. Please note, the Conditions of Use for Information-Processing Systems at DESY apply. Please visit:

<http://dv-zeuthen.desy.de/contact/forms/> -> Conditions of Use

### **Registration form**

You can obtain the registration form at the secretary's office, at the UCO (1R21) or from our web page as given above.

Please note, the form must be completed and signed!

# Password

On all systems the safety of a new password is checked. The password will be rejected if it fails to comply with certain criteria (see registration form page 3). An initial password or one set by your administrator is valid for 5 days only. A password changed by yourself expires after six months.

#### **Changing the password**

Under Unix/Linux you can change your password via the command 'passwd'. To change your password you can also use the DESY registry.

It can be only reached within the DESY-Intranet on the web page: <https://registry.desy.de/registry>

In both cases, the change is propagated to all platforms.

Please change your password only as described above. For security reasons, passwords should never be saved in programs (for example the web browsers like Internet Explorer or Firefox).

# PC equipment and supply

If you need a new PC and/or a monitor, please contact your spokesperson. The Default-DESY-PC will be delivered either with a current Windows or with a Scientific Linux installation. In case you have hardware problems, please contact: [uco-zn@desy.de](mailto:uco-zn@desy.de)

It is strongly recommended to use only this email address for your email contacts.

# Available software

#### **Unix/Linux**

Under Windows you can install the following email programs via NetInstall: Outlook (MS Office), Thunderbird, Alpine They are preconfigured.

To obtain information about installed applications, please use the Unix commands 'apropos', 'which' or the key sequence <a letter, Tab>. In addition to the software offered by the system, software can be found with the command 'module avail'. Further important hints can be found at: [http://dv-zeuthen.desy.de/info/Linux\\_at\\_DESY\\_Zeuthen](http://dv-zeuthen.desy.de/info/Linux_at_DESY_Zeuthen)

> Depending on your login shell you can set the default printer in the .zprofile with .export LPDEST=<printer>' or in the .login with 'setenv LPDEST <printer>'

You can receive a printed copy of the reference guide to Scientific Linux from UCO (1R21) at DESY or please have a look at: <http://dv-zeuthen.desy.de/documentation>

> In Windows you connect to a network printer as follows: Start -> type \\adzprint in the search box

#### **Windows**

More information: [https://dv-zeuthen.desy.de/services/](https://dv-zeuthen.desy.de/services/windows/drucken_aus_desy_guest/) windows/drucken\_aus\_desy\_quest

# **Security**

Software for Windows is provided via DSM/NetInstall, a tool for net based installation. The software is classified in different categories. The access to NetInstall/Installer is: Start -> All Programs -> NetInstall (DESY) -> Installer & Uninstaller

If you have chosen a program, press the button 'install' and the installation on your PC will be started automatically.

### **Mac OS**

Mac OS is not centrally provided at DESY. The most important information can be found on the following webpage: http://it.desy.de -> Help/UCO -> Documentation -> Mac OS

## Email

Every registered person with a DESY user account automatically has an email address. It is composed of the user's first and lastname: firstname.lastname@desy.de

> DESY employees can take part in the eduroam project. Please contact uco-zn@desy.de to obtain a WLAN account.

To read your emails also from outside the DESY intranet, please open the webpage: https://mail.desy.de

For more information, please visit: [http://it.desy.de/services/e\\_mail/index\\_eng.html](http://it.desy.de/services/e_mail/index_eng.html) **Email programs**

Under Unix/Linux, the following email programs are available: alpine, thunderbird, evolution

For more information please visit: [http://it.desy.de/services/e\\_mail/mail\\_](http://it.desy.de/services/e_mail/mail_programs_configurations/index_eng.html) [programs\\_configurations/index\\_eng.html](http://it.desy.de/services/e_mail/mail_programs_configurations/index_eng.html)

# Printing / copying / scanning

Most printers and multifunctional devices are available as network devices. Printing works with the print server ZNCUPS.

A list of all network printers and other important information can be found on our web page:

[http://dv-zeuthen.desy.de/info/Printing\\_with\\_Cups](http://dv-zeuthen.desy.de/info/Printing_with_Cups)

Scans from multifunctional devices can only be sent to DESY email addresses.

### **Unix/Linux**

### **Windows**

Then press <Enter>. With a double click you choose a network printer from the list.

Notebooks registered for the guest network can also use our printing service.

Before you connect a device to the DESY network, it has to be checked for viruses or other malware. Please proceed

according to the security guidelines on the web page: [http://rechnersicherheit.desy.de/internal\\_network](http://rechnersicherheit.desy.de/internal_network) http://datenschutz.desy.de -> Gesetze

**Virus scanner** The McAfee virus scanner is installed under DESY-Windows by default. It runs in the background and receives its updates automatically.

# **Firewall**

The DESY-Intranet and the guest network are protected by a firewall. Only selected services are accessible from the Internet and from the guest network.

# Network

## **LAN (Local Area Network)**

The offices are equipped with network wall sockets. These are activated for connected computers only. Notebooks can be connected to the network if they are registered (see below). Network sockets in the offices can be configured for notebooks on request to: uco-zn@desy.de

## **WLAN (Wireless Local Area Network)**

The wireless network at Zeuthen is available on almost the whole campus. When your notebook is registered you have mobile access to the Internet/Intranet.

See also: <http://dv-zeuthen.desy.de/services/wlan/>

# Registration of notebooks

## **Wireless network eduroam**

This wireless network can be used by guests whose home institutes offer the service eduroam.

No further registration at DESY is required.

Further information:

[http://it.desy.de/services/networks/wlan\\_at\\_desy/eduroam/](http://it.desy.de/services/networks/wlan_at_desy/eduroam/)

**Network 'guest'** Every user who has an account at DESY can register notebooks through the web interface: <https://regmacs.zeuthen.desy.de>